## ESS (Emacs Speaks Statistics) as <sup>a</sup> User Interface to SAS

Richard M. Heiberger Temple University

1. Emacs is <sup>a</sup> mature, powerful, and easily extensible text editing system that runs identically on all current computers (Unix, Windows, Macintosh, VMS).

Emacs knows the syntax of each programming language (Figure 1).

- directory editor
- $\bullet$  FORTRAN
- $\bullet$   $\mathrm{C}$
- $\bullet$   $\rm MFX$
- $\bullet$  SAS
- $\bullet$  SAS log
- \*Buffer List\*

```
Pphilasuq.sas
                                                                                      \overline{\Pi}x
File Edit Options Buffers Tools ESS Help
                1 rmh
                                       586 Nov 10 23:49 sas-bash.el
                            root
  -<i>tw</i>-<i>tw</i>-<i>tw</i>-765 Nov 10 23:34 philasuq.sas
                1 rmh
                            root
  -rw-rw-rw-
                                      1362 Nov 10 21:18 philasug-sas.log
                1 rmh
  -<i>rw</i>-<i>rw</i>-<i>rw</i>-root
                                       631 Nov 10 19:54 philasuq.sas~
\vert \vert -rw-rw-rw-
                1 rmh
                            root
                                         0 Nov 10 19:48 regr
  drwxrwxrwx
                2 rmh
                            root
  -<i>rw</i>-<i>rw</i>-<i>rw</i>-1 rmh
                                       517 Nov 10 19:01 software
                            root
-t(Unix)%% philasuq<rmh/ESS>
                                  Wed Nov 14 6:33PM
                                                        (Dired by date) - L29 - - C0 - -45\begin{enumerate}
\item
Emacs is a mature, powerful, and easily extensible text editing system
which is freely available under the GNU General Public License for a
large number of platforms.
--(Unix)-- philasug.tex
                            Wed Nov 14 6:33PM
                                                   (LaTeX) - L172 - C0 - 75 -
  for (k=0; k\leq m; k++)normcol(a,n,m,k); /* normalize column k */
Н
       for (i=k+1; j\leq m; j++)t = colprod(a, a, n, m, m, j, k);for (i=0; i<n; i++)a[i][i] - t * a[i][k];
       mgs.cWed Nov 14 6:33PM
                                             (C Abbrev) -L15--C0--53DO 130 K = 1, MC
          /\star NORMALIZE COLUMN K \star/
          CALL NRMCOL (A(1,K), N)IF (K.EQ. M.) GO TO 130
          DO 120 J = K+1,MT = \text{COLPRD} ( A(1, J), A(1, K), N )DO 110 I = 1, N110
                A(I, J) = A(I, J) - T^*A(I, K)120
             CONTINUE
  130
          CONTINUE
                       Wed Nov 14 6:33PM
-\left(- - \mod 5 \right). F
                                             proc glm data=regr. fat;
    model bodyfat = abdomin;
    output out=regr.fat2 p=bodyfathat ;
run;
- (Unix)-- philasuq.sas Wed Nov 14 6:33PM
                                                   (ESS[SAS] [none]) -- L23 -- C4 -- 67%
```
Figure 1: Emacs frame with buffers showing a file directory, LAT<sub>E</sub>X file, C file, FORTRAN file, and SAS file. Each file is syntactically highlighted for its language.

- 2. Emacs can interact with and control other programs either as subprocesses or as cooperating processes.
	- shell (Unix shell, on Unix or Windows machines)
	- msdos (on Windows machines)
	- telnet
	- $\bullet$  SAS

One major advantage of running other processes under emacs i s that the user has complete search and editing capability on the interactive session. The interactive session is just another file that the computer is writing to at the same time you are reading it.

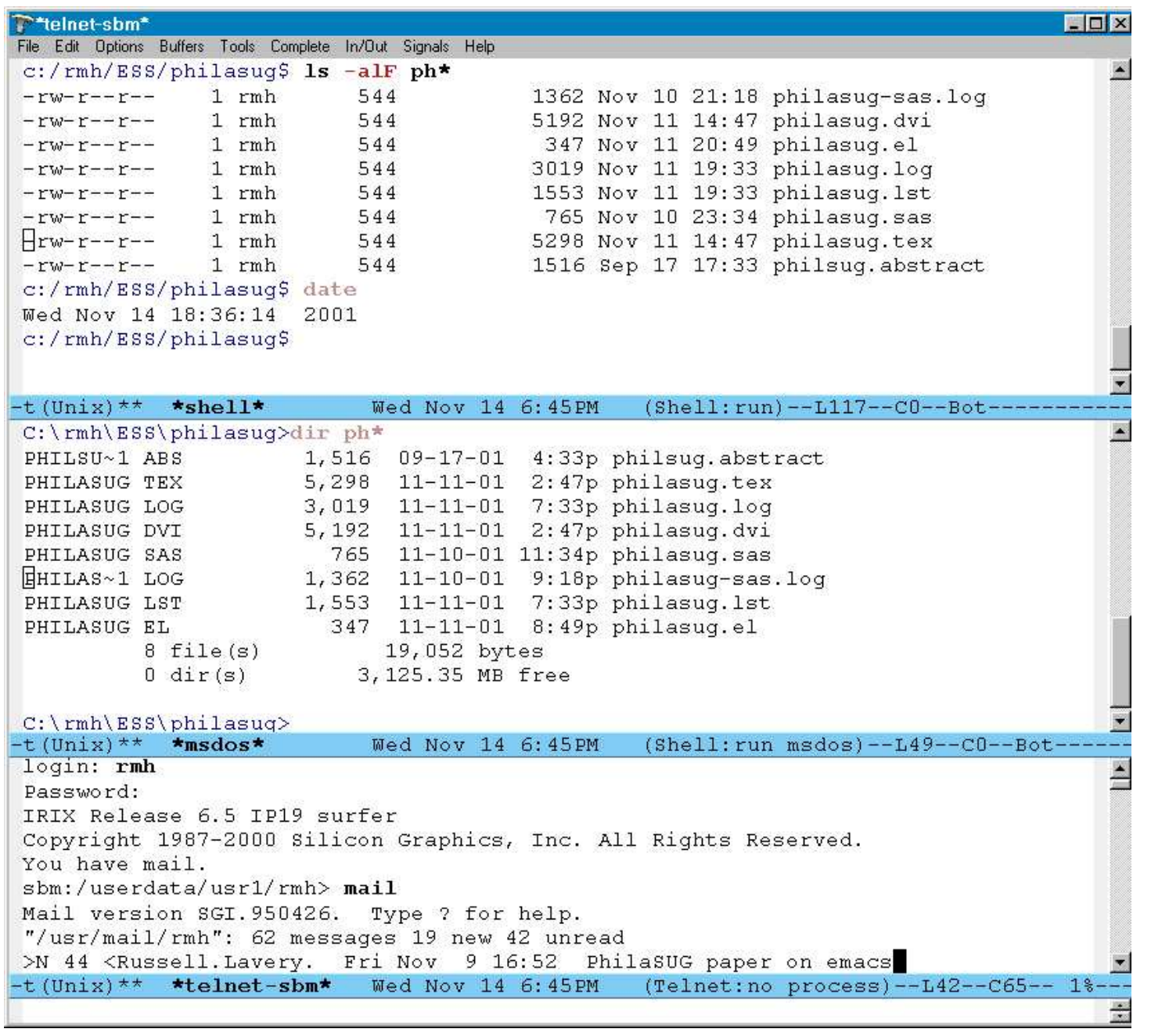

Figure 2: Emacs frame with buffers showing <sup>a</sup> Cygwin Unix-like shell, an MS-DOS shell, and <sup>a</sup> telnet session to <sup>a</sup> remote Unix computer.

3. ESS extends Emacs to provide <sup>a</sup> functional and uniform interface for multiple statistical languages including SAS.

The other languages ESS works with are

- $S(S-Plus and R)$
- XLispStat (including ARC and ViSta)
- Stata

The programs can be running simultaneously on the same or dif ferent computers.

Emacs provides:

- viewing two or more files at once
- editing formatted text
- visual comparison of two similar files
- syntax highlighting
- syntactically appropriate indentation of text
- enforcement of programming standards
- navigation in units of characters, words, lines, sentences, paragraphs, and pages.
- all Unix utilities (grep, awk, etc, are builtin).

```
\triangleright iml.sas
                                                                                                – Inf
File Edit Options Buffers Tools ESS Help
                                                         do j = 1 to n;
do i = 1 to n;
v = a[ , \dagger];v = a[ , \dagger];call ORTVEC(w, u, rho, lindep, v, q);
                                                              call ORTVEC (w, u, rho, lindep, v, q)
\text{aro} = \text{abs}(\text{rho}):aro = abs(rho);
                                                              if aro > dmax then dmax = aro; \rightarrowif aro > dmax then dmax = aro:
if aro \leq 1.e-10 \star dmax then lindep = \starif aro \leq 1.e-10 \star dmax then 1\starif lindep = 0 then do;
                                                              if lindep = 0 then do;
nind = nind + 1;
                                                                   nind = nind + 1;
q = q \mid |w;q = q \mid |w\rangleif nind = n then r = r || (u // rho);if nind = n then r = r || \rightarrowelse r = r || (u // rho // j(n-nind, 1, \rightarrowelse r = r \mid | \left( u \right) / rho //\rightarrowend:end:
                                                              else do
else do
print "Column " j " is linearly depend>
                                                                  print "Column " i " is lin>
ndep = ndep + 1; ind[ndep] = j;ndep = ndep + 1; ind[ndep]end;
                                                                   end:
end;
                                                              end;
-1(Unix)--
              iml-nqr.sas
                                Wed Nov 14 8:59-1(Unix)-- iml.sasWed Nov 14 8:59
```
Figure 3: Syntactically appropriate indentation of text.

Left: SAS file as entered with all lines on the left margin.

Right: Same SAS file indented by ESS to display nesting structure of statements.

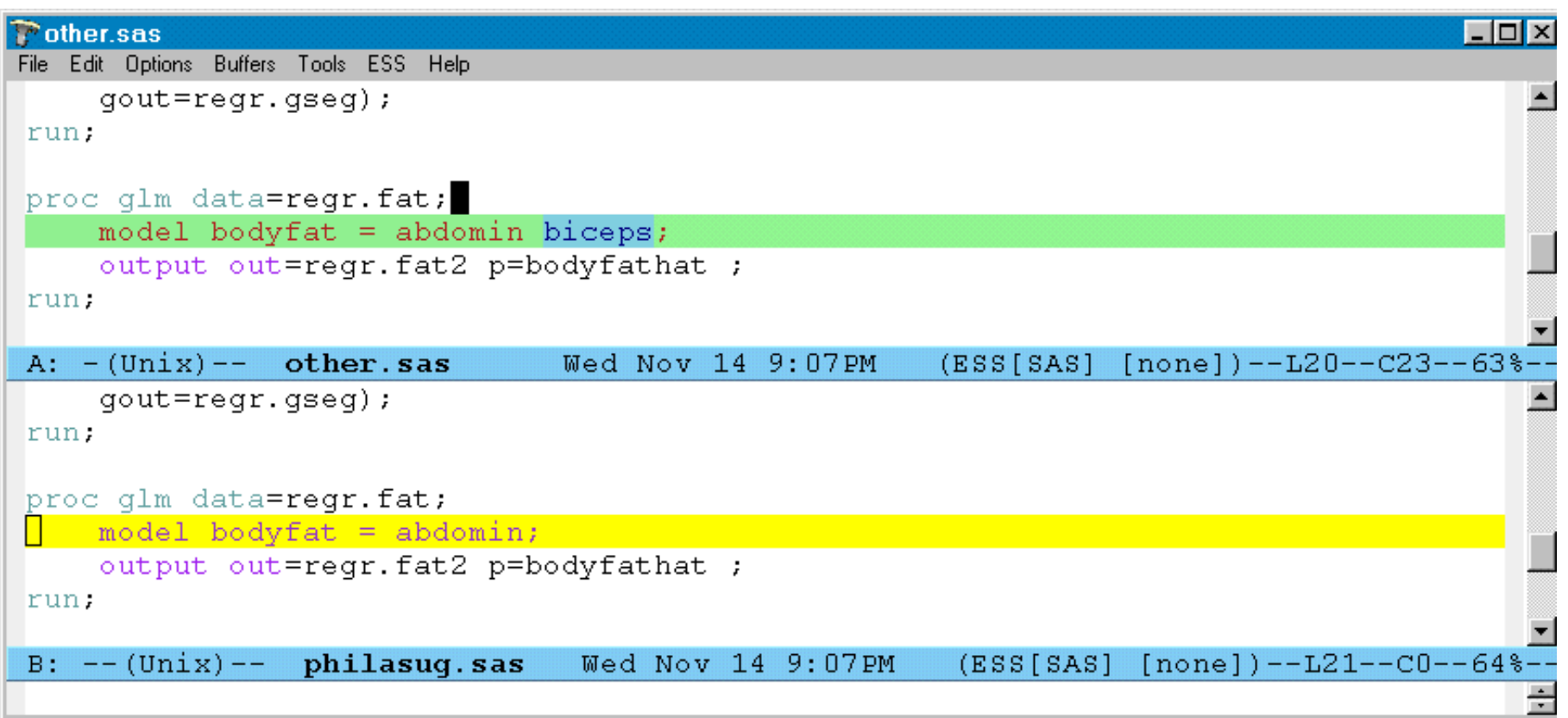

Figure 4: Ediff session comparing two similar files.

The lines that differ are marked.

The words that differ on those lines are marked.

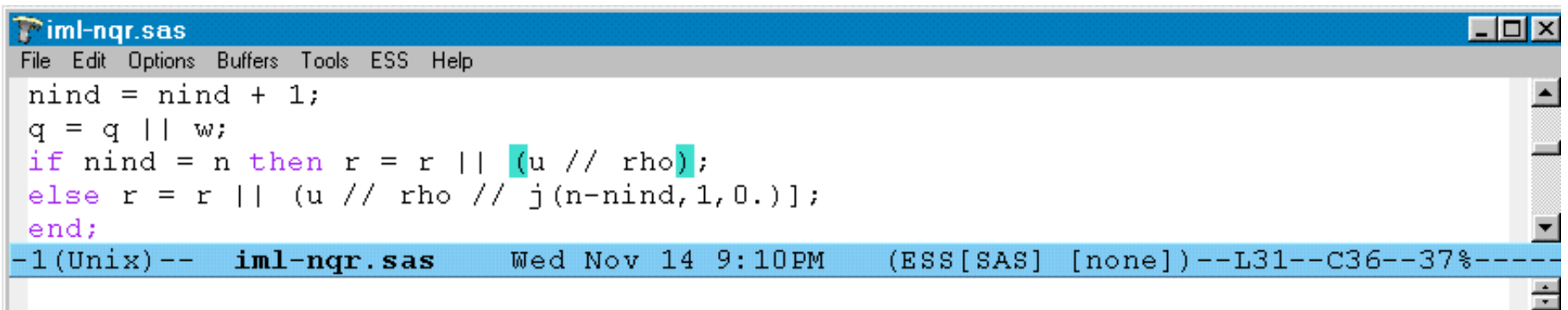

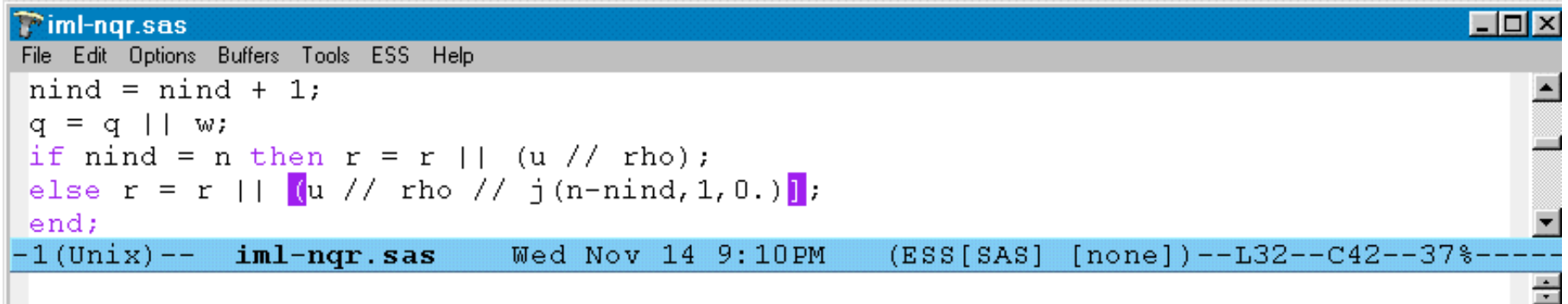

Figure 5: Programming made easier.

Matching parentheses are highlighted in <sup>a</sup> gentle color.

Mismatching parentheses are highlighted in <sup>a</sup> disturbing color.

Keywords are in the keyword color.

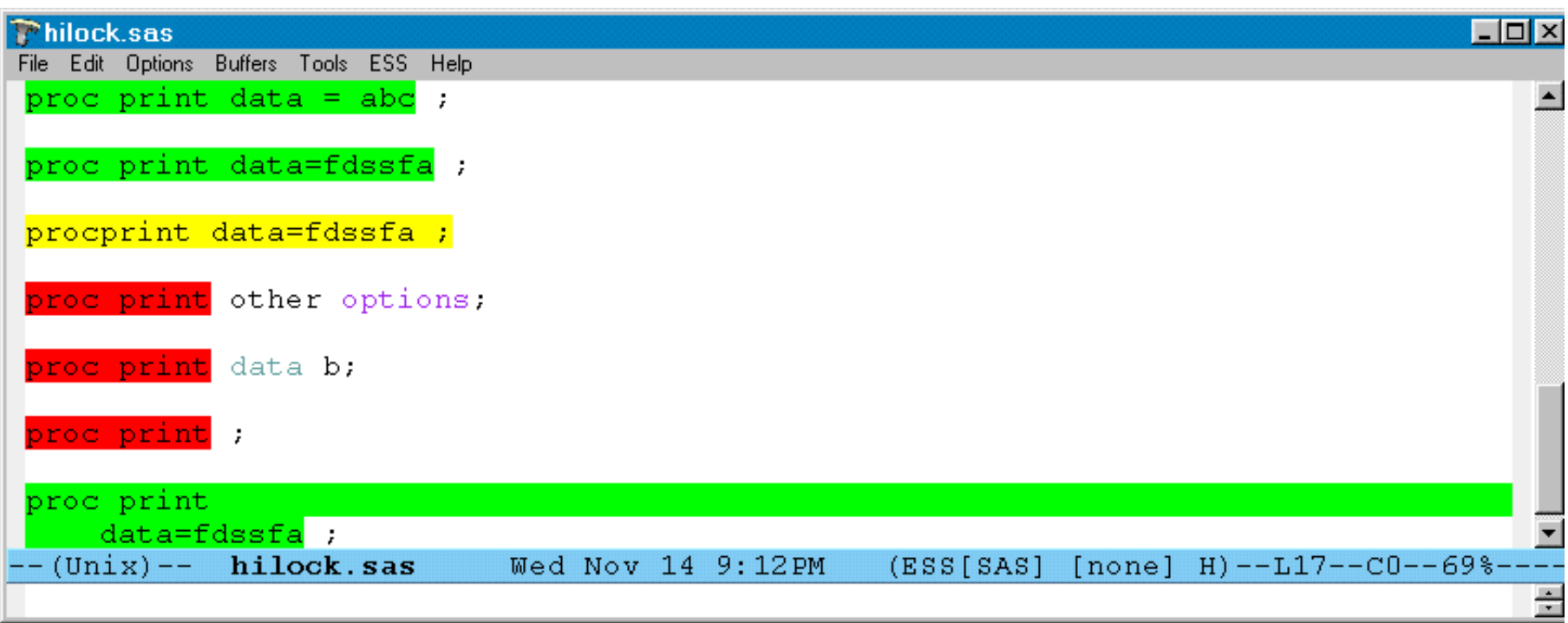

Figure 6: Enforcement of programming standards.

The standard says all PROC statements must have a DATA=datasetname option. Lines that satisfy the standard are green.

Lines that don't are red.

Lines that are unclear are yellow.

Learning emacs

- TUTORIAL C-h t
- online manual C-h i
- reference card refcard.ps and survival.ps
- online Help system for functions C-h f variables C-h <sup>v</sup> keys C-h <sup>k</sup>

## Learning ESS

- online manual C-h i m ESS <RET>
- Conference paper Richard M. Heiberger.

Emacs speaks statistics: One interface — many programs. In Kurt Hornik and Friedrich Leisch, editors, Proceedings of the 2nd International Workshop on Distributed Statistical Computing  $(DSC 2001)$ . Technische Universität Wien, Vienna, Austria, 2001. http://www.ci.tuwien.ac.at/Conferences/DSC.html, ISSN 1609-395X.

Emacs and ESS are freely available under the GNU Public License.

• Emacs

http://www.gnu.org/software/emacs/

 $\bullet$  ESS

A.J. Rossini, Martin Mächler, Kurt Hornik, Richard M. Heiberger, and Rodney Sparapani. ESS (emacs speaks statistics), 2001. http://www.analytics.washington.edu/Zope/wikis/ess/FrontPage.

Conclusion: Emacs and ESS enable major improvements in productivity.

ESS (Emacs Speaks Statistics) as <sup>a</sup> User Interface to SAS

Richard M. Heiberger Temple University rmh@temple.edu